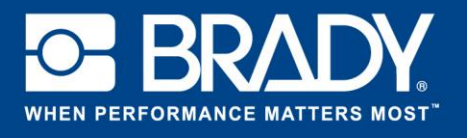

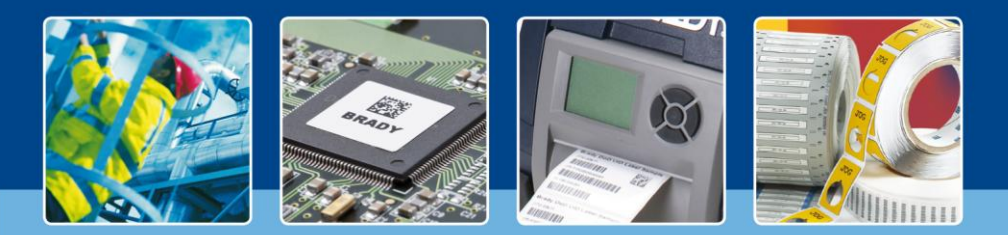

**LabelMark 6 : La fonctionnalité Inverser**

## *[Les projecteurs s'allument]*

« Switch1|PC 3 ».

Lors de l'identification de câbles, bien souvent, l'étiquette 1 comprend les informations « depuis/vers », tandis que l'étiquette 2 présente les informations « vers/depuis », en fonction de l'extrémité du câble que vous identifiez.

La fonction Inverser de LabelMark vous permet de modifier automatiquement la position d'un texte divisé en deux.

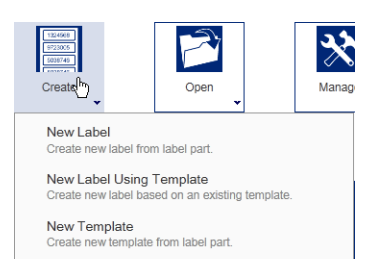

New Job

Commencez par créer une étiquette basée sur la référence HX-094-2-2. Sur le premier type d'étiquette, saisissez

Sélectionnez la première étiquette (dans la capture d'écran, la troisième étiquette est déjà sélectionnée).

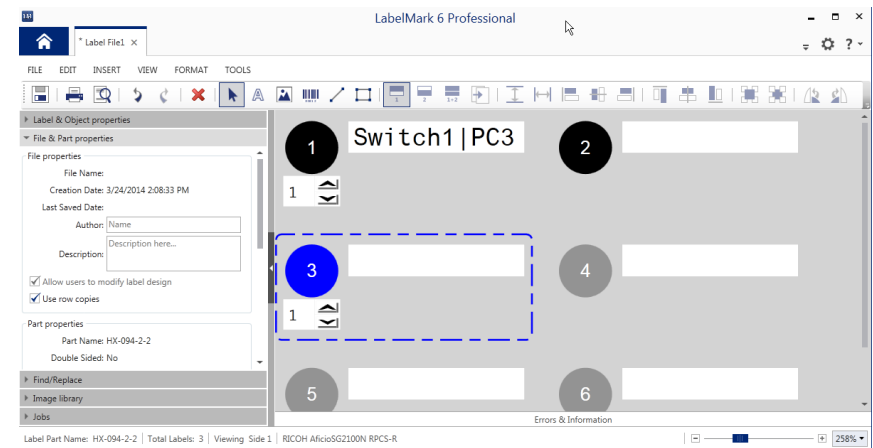

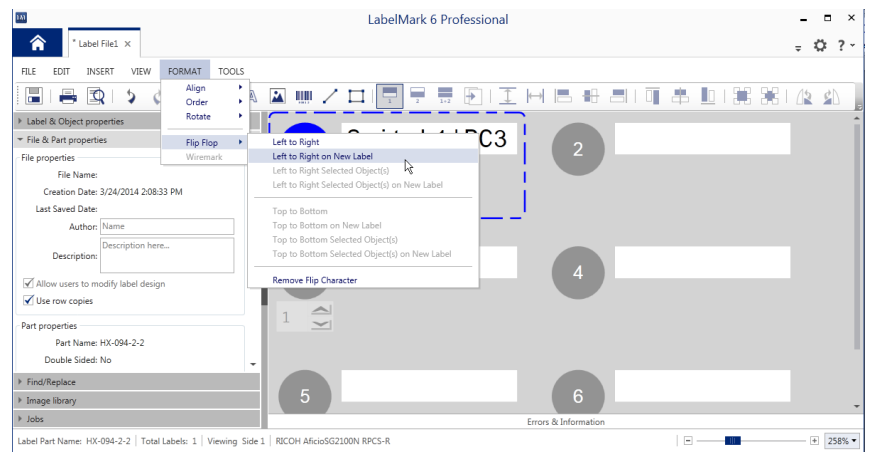

Dans le menu Format, sélectionnez « Inverser » (Flip Flop). Vous pouvez définir type d'inversion que souhaitez effectuer. Ici, nous choisissons de gauche à droite sur la nouvelle étiquette (Left to Right on New Label).

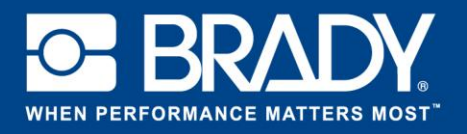

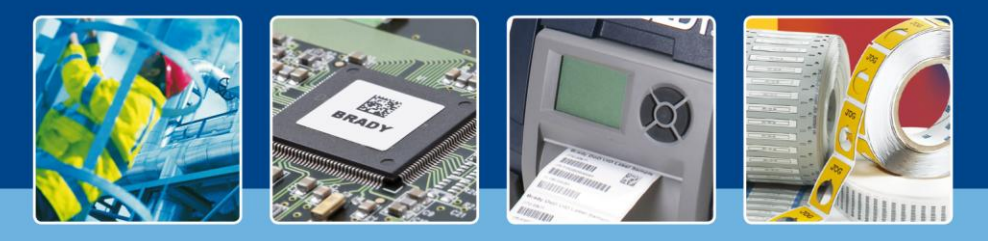

**LabelMark 6 : La fonctionnalité Inverser**

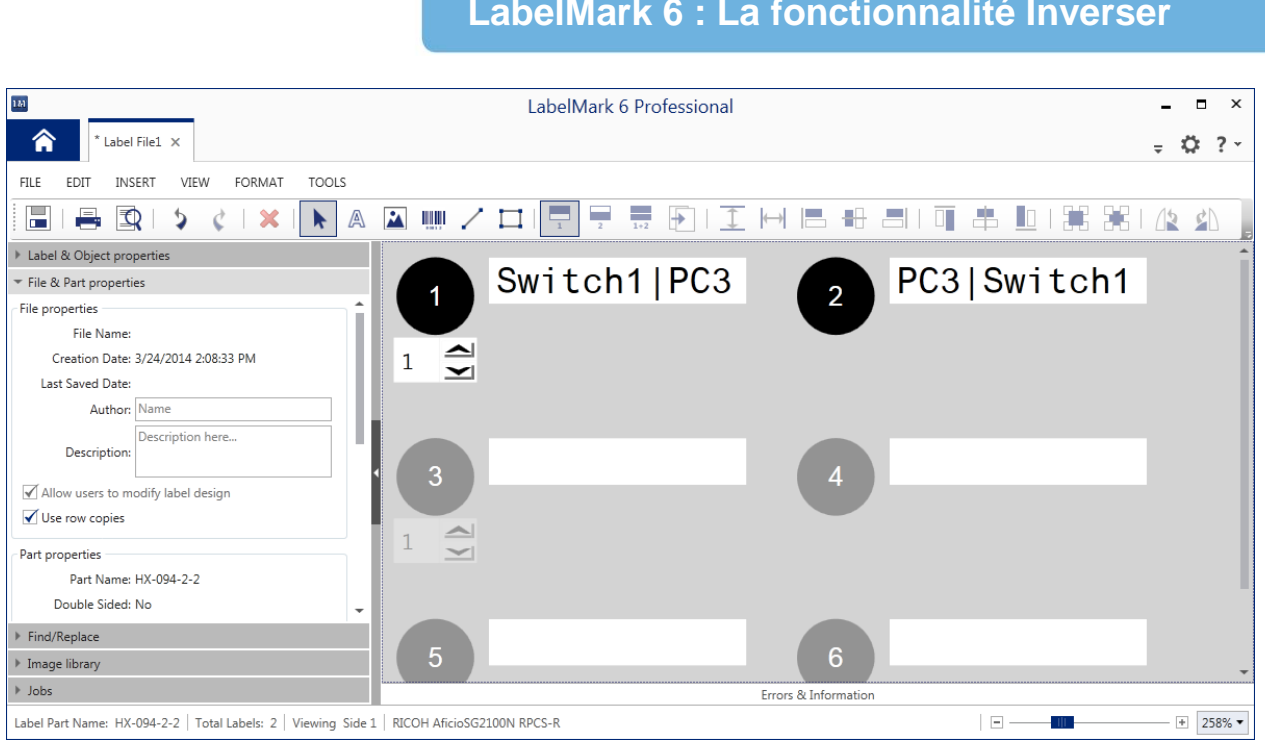

La deuxième étiquette dispose maintenant des données inversées.

Bien sûr, vous n'êtes pas limité à une seule étiquette et vous pouvez utiliser la fonction « Inverser » sur un ensemble d'étiquettes.

Amusez-vous bien !

*[Les projecteurs s'éteignent]*